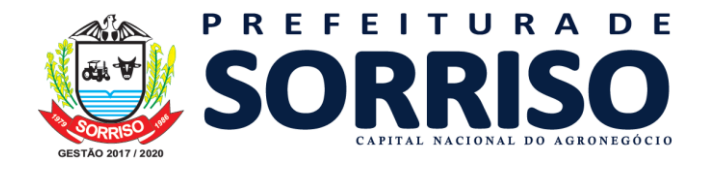

### **SECRETARIA DE AGRICULTURA E MEIO AMBIENTE – SORRISO/MT**

#### • Solicitação de Taxas

1. Preencha o Requerimento específico para cada solicitação SAMA, (disponível no site <https://site.sorriso.mt.gov.br/>, na barra de pesquisa, procure "roteiros"

- a. Para taxa, o requerimento não necessita firma reconhecida em cartório.
- b. é imprescindível o preenchimento do endereço, área construída ou a construir e atividade a ser exercida, pois são informações necessárias para emissão das taxas.
- c. A atividade, objeto do requerimento de licenciamento ou certidões, deverá conter o n° do CNAE - Classificação Nacional de Atividades Econômicas (retirar do cartão CNPJ).
- d. Caso não tenha cartão CNPJ, descrever a atividade a ser exercida.
- e. Enviar o requerimento de taxas, escaneado ou em PDF para: taxas.sama@sorriso.mt.gov.br

2. Caso as informações necessárias estejam preenchidas corretamente, a taxa será encaminhada por e-mail.

Fluxograma Simplificado para Emissão de Taxas

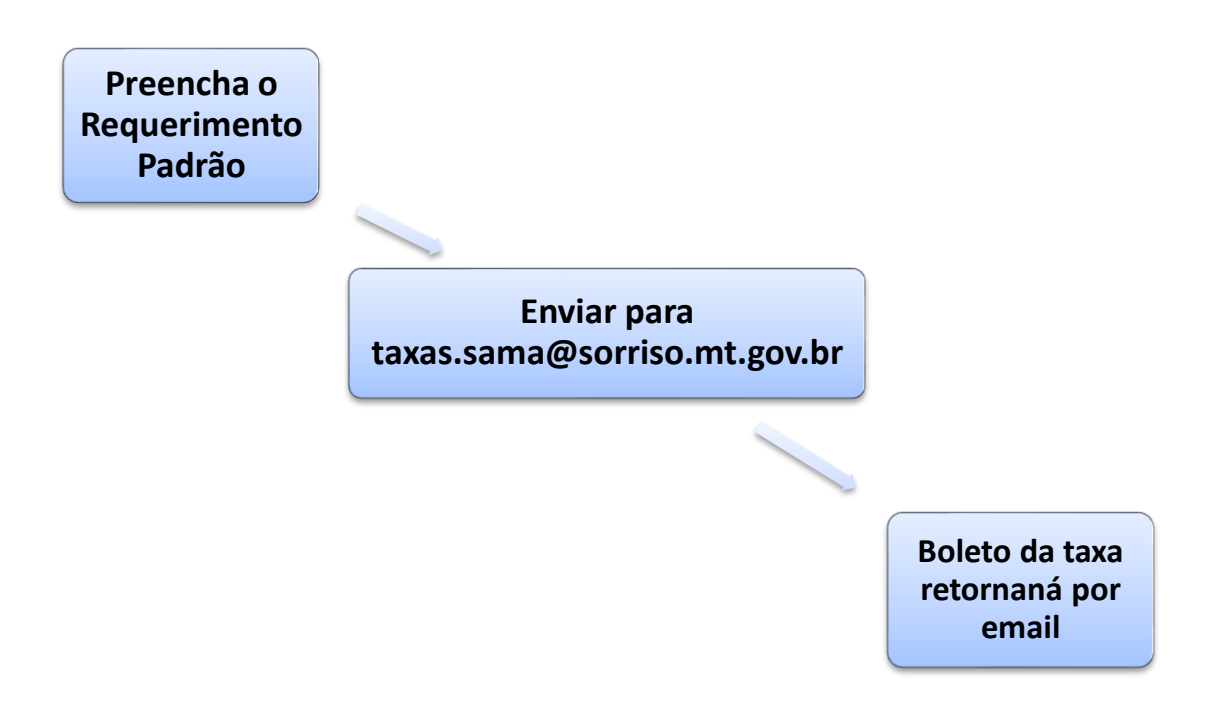

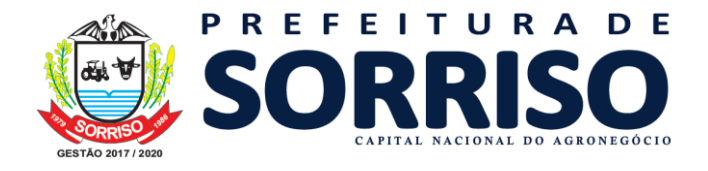

### **SECRETARIA DE AGRICULTURA E MEIO AMBIENTE – SORRISO/MT**

#### • Protocolo de Processos

- 1. Preencha o Requerimento adequado à solicitação SAMA (disponível no site [www.sorriso.gov.mt.br\)](http://www.sorriso.gov.mt.br/).
- 2. Providencie os documentos solicitados nos roteiros (disponível no site [www.sorriso.gov.mt.br\)](http://www.sorriso.gov.mt.br/).

#### a. OBSERVAÇÕES:

- Dependendo da atividade, verificar o roteiro específico.
- Caso a atividade não tenha roteiro específico, utilizar o Roteiro Geral.
- Escanear todos os documentos e verificar se os mesmos estão legíveis. (normalmente 200 dpi, são suficientes para que os documentos tenham qualidade e não fiquem com muitos bites
- Escanear de forma separada os documentos.
- **IMPORTANTE: Solicitar Certidão de Uso do Solo ou equivalente antecipadamente ao protocolo de licenciamento ambiental**
- 3. De posse de todos os documentos, enviar para o e-mail: [protocolo.sama@sorriso.mt.gov.br](mailto:protocolo.sama@sorriso.mt.gov.br)
	- a. OBSERVAÇÕES:
- Criar uma pasta com o nome da Empreendimento/Cliente a ser licenciado.
- Dentro da pasta, colocar todos os documentos solicitados no roteiro.
- Seguir a numeração conforme roteiro.
- Zipar a pasta e enviar por e-mail.
- Caso o empreendimento não possua um documento específico, justificar a ausência do mesmo no corpo do e-mail.
- Caso o e-mail ultrapasse o tamanho máximo, dividi-lo em partes.

#### Exemplo:

Pasta criada com o nome do empreendimento

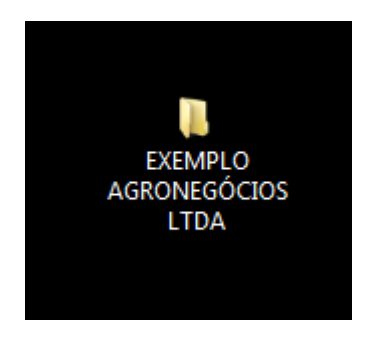

*Figura 1 - Pasta do Empreendimento/Cliente*

Dentro da pasta, todos os arquivos pertinentes ao processo (estabelecido no roteiro)

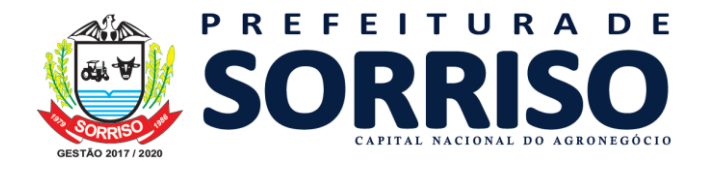

**SECRETARIA DE AGRICULTURA E MEIO AMBIENTE – SORRISO/MT**

Nome

1 - REQUERIMENTO PADRÃO 2 - CÓPIA DA GUIA DE PAGAMENTO DA TAXA 3 - CUOS OU ALVARÁ DE FUNCIONAMENTO <sup>1</sup> 4 - PUBLICAÇÃO DIÁRIO OFICIAL 5 - PUBLICAÇÃO JORNAL LOCAL  $\overline{1}$  6 - INTEIRO TEOR 7. 7 - CONTRATO DE LOCAÇÃO 3. 8 - CÓPIA DO RG - PROPRIETÁRIO 9 - CÓPIA DO CPF - PROPRIETÁRIO  $\frac{1}{2}$  10 - CNPJ  $\overline{)}$  17 - ART 18 - CADASTRO TECNICO AMBIENTAL  $\sqrt{20}$  - MCE 21 - CROQUI DA ÁREA CONSTRUÍDA

*Figura 2 – Documentos solicitados do Roteiro Geral*

Modelo do corpo do e-mail.

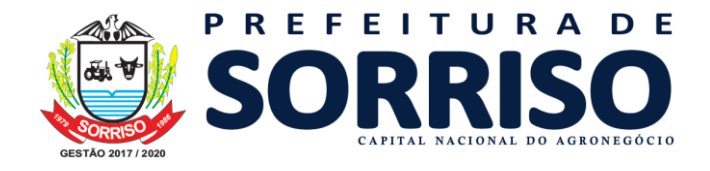

### SECRETARIA DE AGRICULTURA E MEIO AMBIENTE - SORRISO/MT

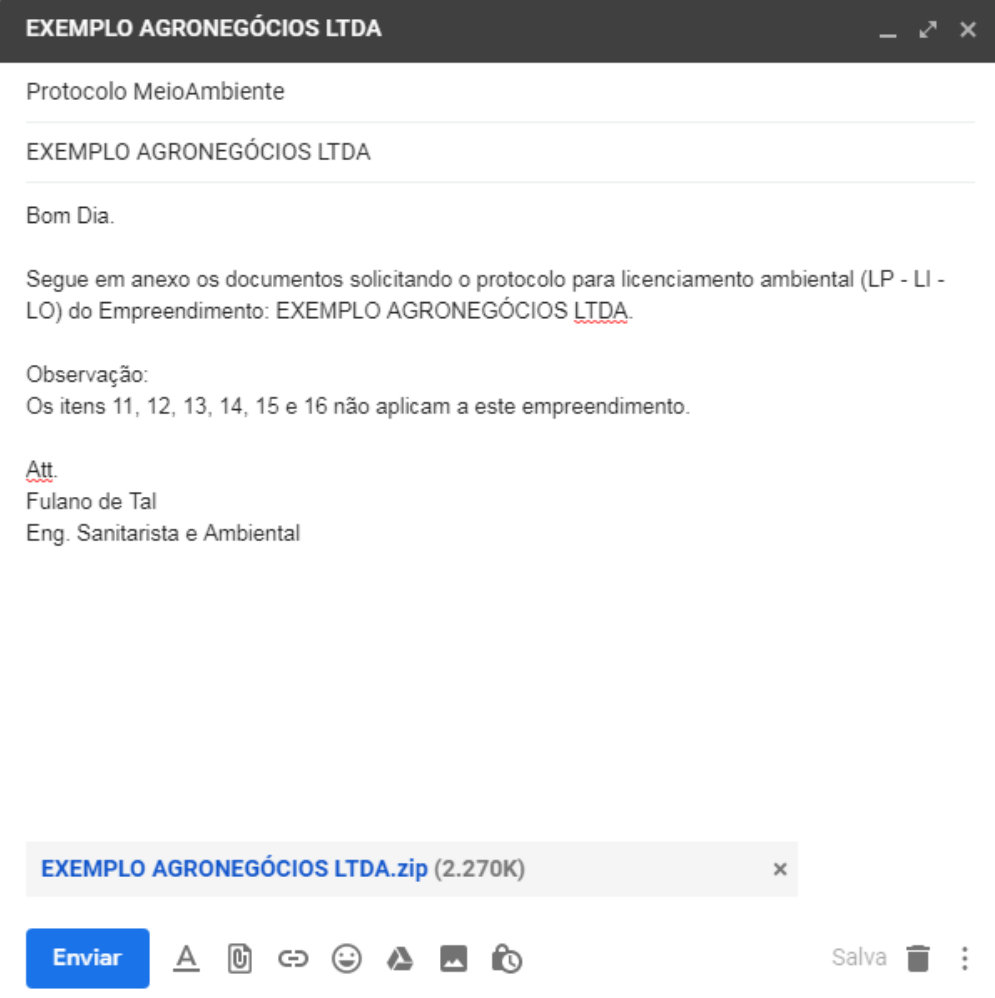

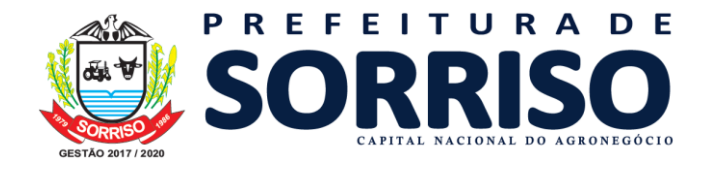

### **SECRETARIA DE AGRICULTURA E MEIO AMBIENTE – SORRISO/MT**

4. Após análise, você receberá o protocolo por e-mail.

Fluxograma Simplificado do protocolo.

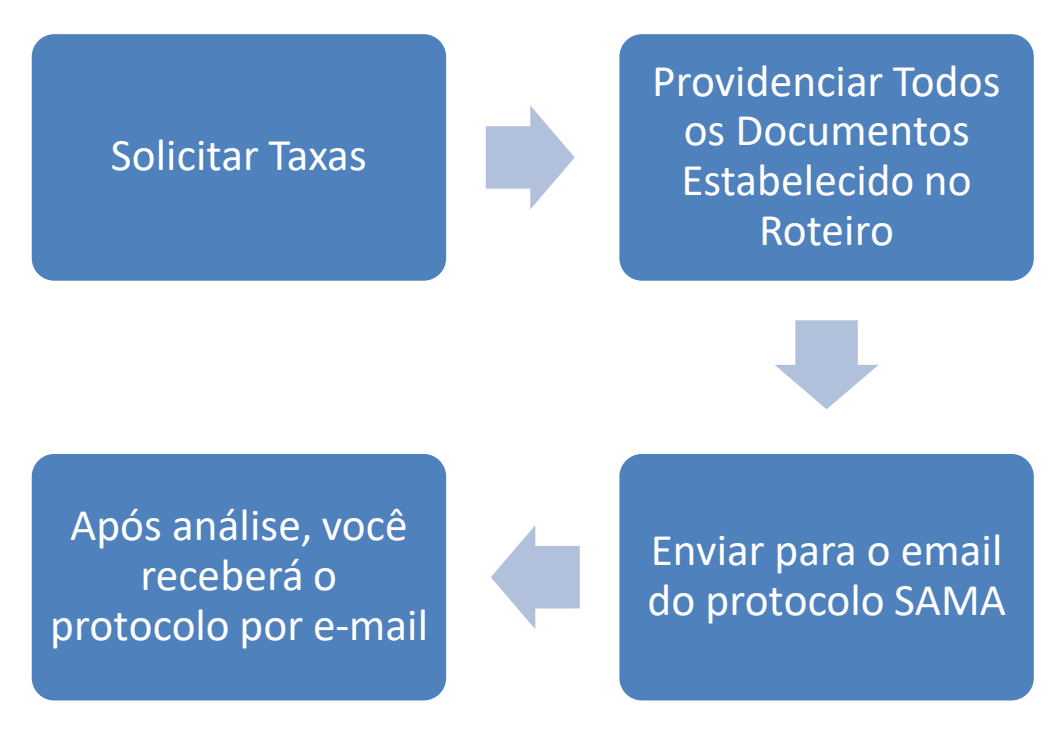